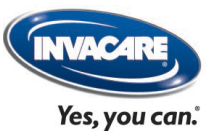

# **Invacare PRO**

*Catalogue pièces détachées: références & prix*

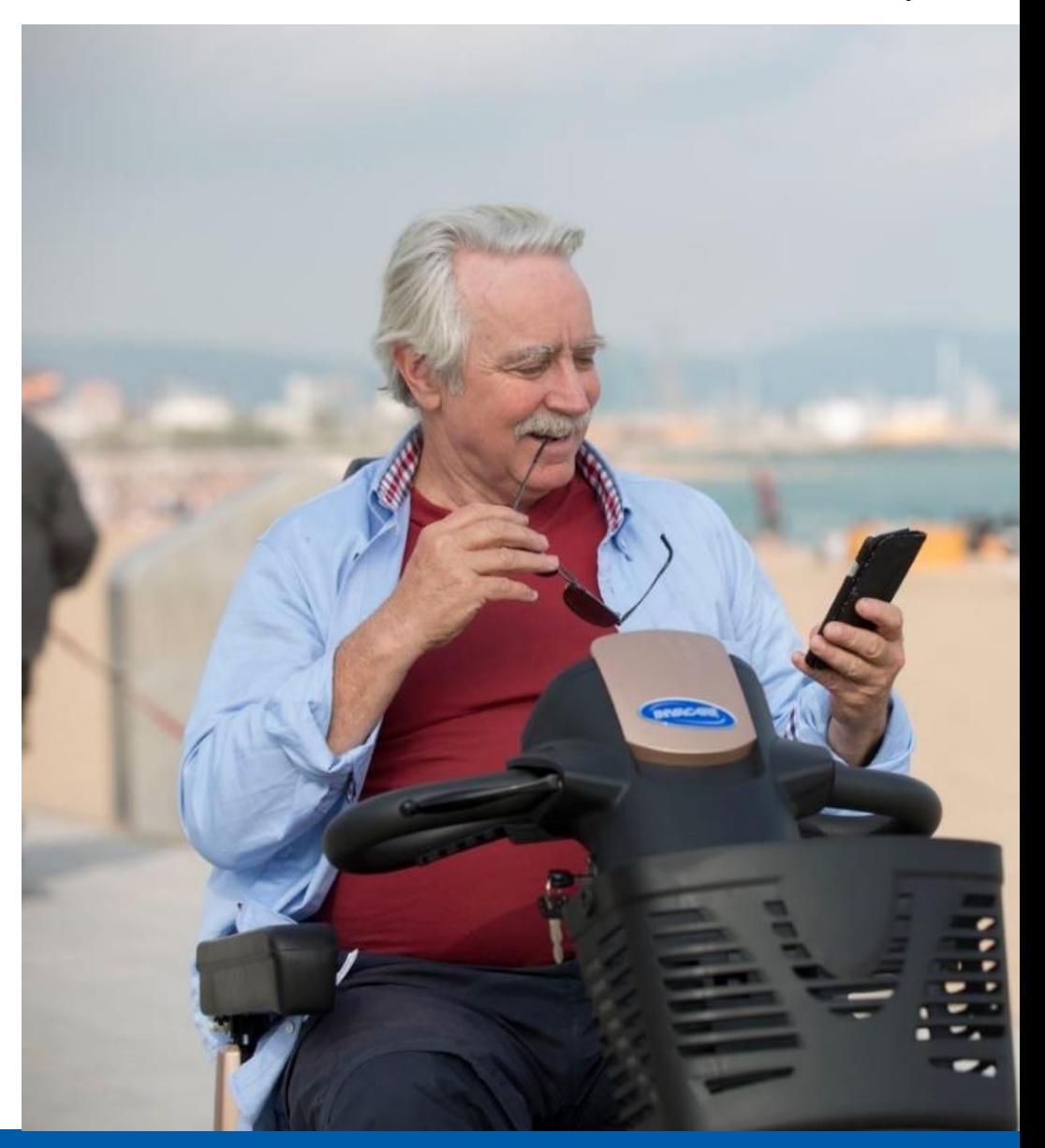

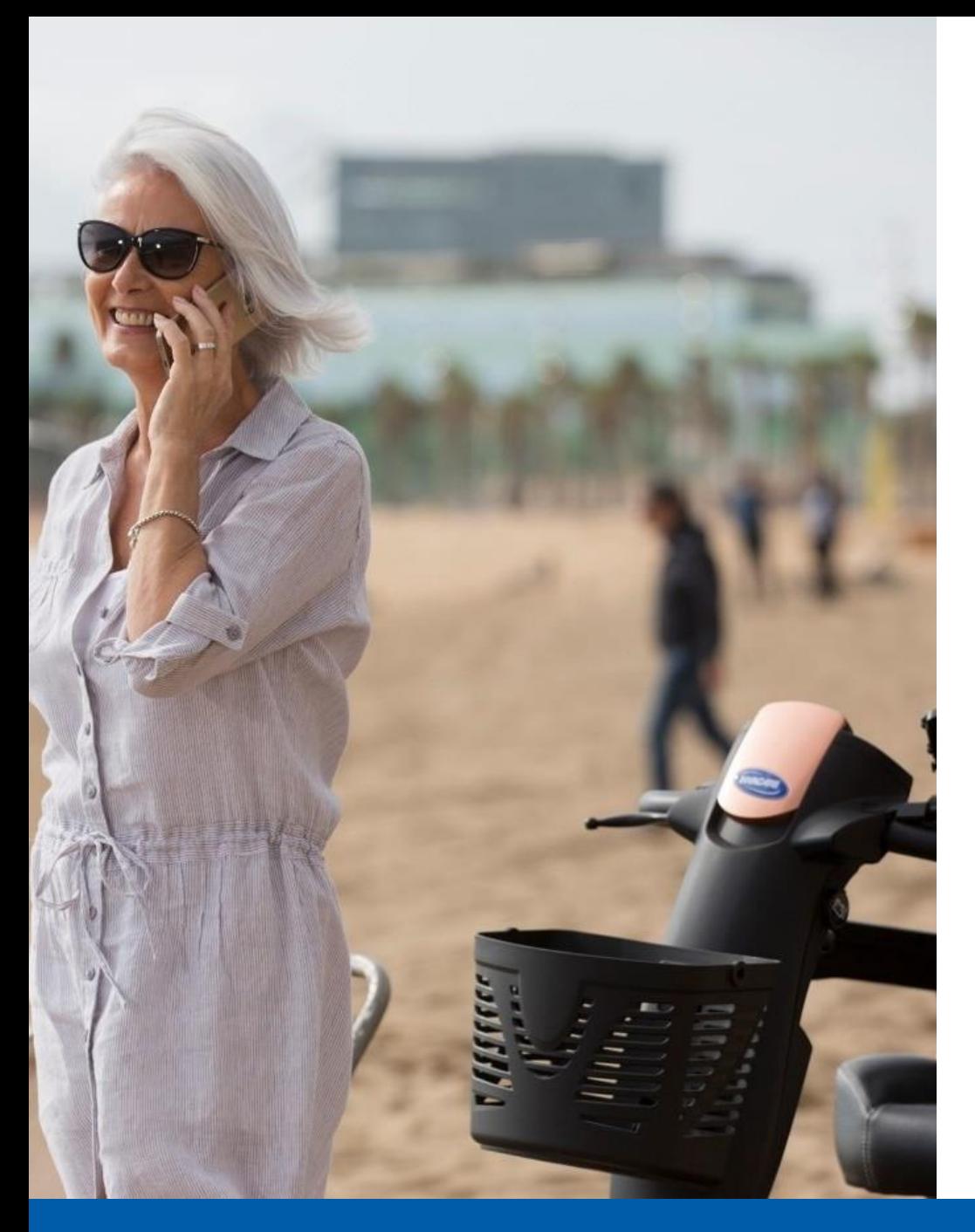

### **Ordre du jour**

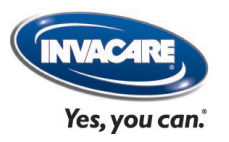

- 1. Systèmes/navigateur recommandés
- 2. Catalogue pièces détachées: fonctions
- 3. Où se trouve le catalogue pièces détachées?
- 4. Comment fonctionne le catalogue pièces détachées?

### **Systèmes/navigateur recommandés**

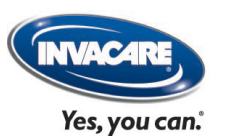

Les exigences du système minimales :

- Internet Explorer: 6.0 ou plus récent.
- Remarque: les autres navigateurs n'offrent parfois pas la prise en charge de l'interface Web complète.
- Adobe SVG Viewer plugin si ce plugin n'est pas installé, vous recevrez une notification lorsque vous essayez d'ouvrir le catalogue de pieces.

### **Catalogue pièces détachées: fonctions**

- Recherchez les références de pieces y compris les prix publiques hors TVA.
- Visualiser et imprimer des vues éclatées (Exploded Views).
- Retrouver et imprimer des autres informations des pieces détachées.
- Recueillir les références d'article des pieces pour une commande.
- Passer une commande avec des références des pièces détachées.

### **Où se trouve le catalogue pièces détachées?**

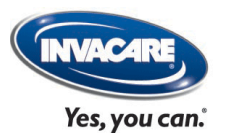

Connectez sur Invacare PRO et cliquez sur 'Commander nos pièces

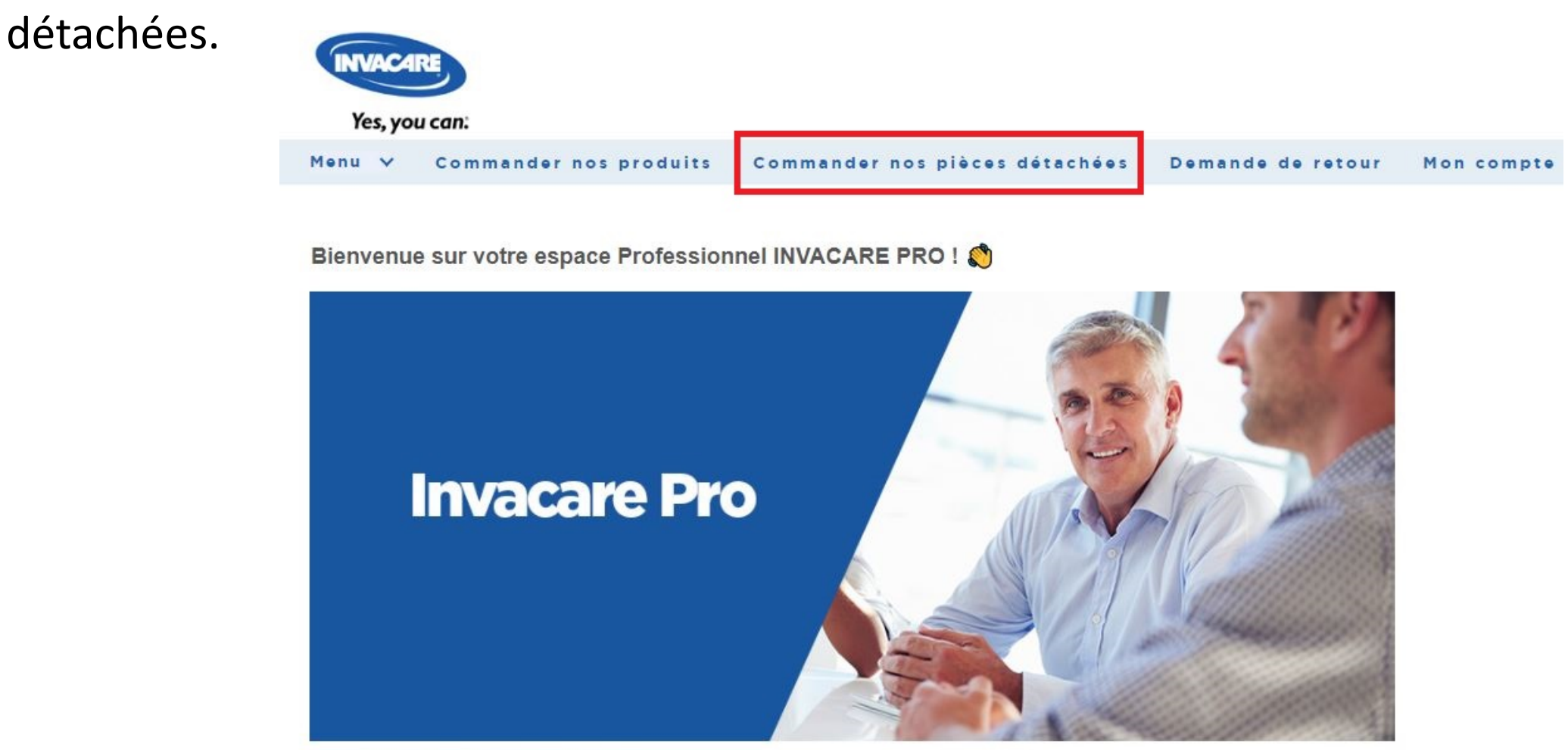

Cet outil vous permettra 7 jours sur 7 et 24h/24 de :

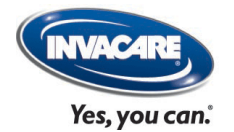

#### L'écran ci-dessous sera visible maintenant.

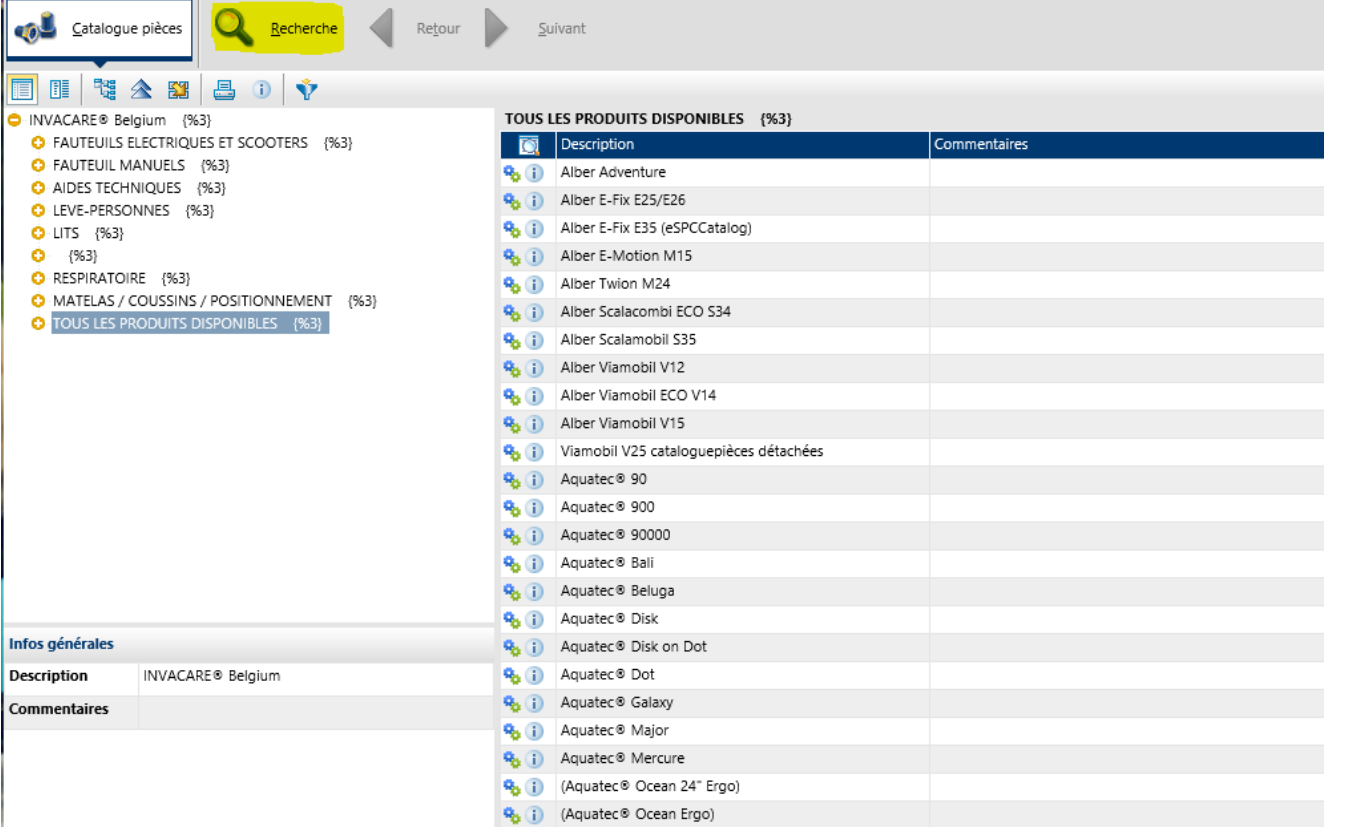

Ce qu'on peut faire:

- 1. Choisir dans la liste 'Tous les produits disponibles', le contenu se trouve à droite.
- 2. Chercher une référence par les catégories des produits différents.

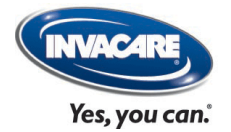

#### Double-clic sur le produit souhaité, par exemple 'Alber E-fix E35'.

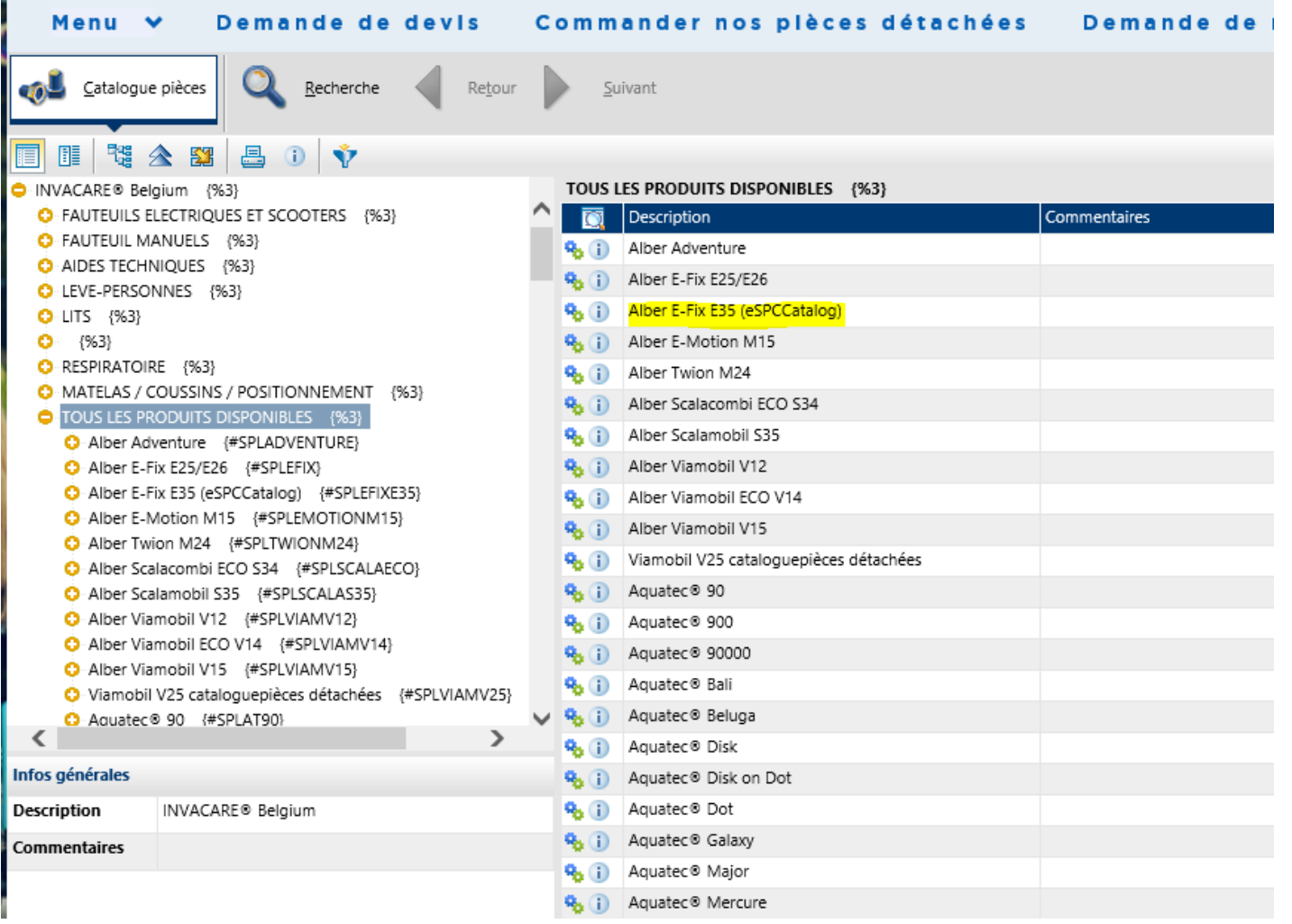

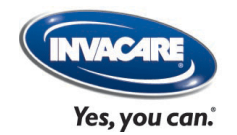

### Vous voyez l'écran suivant:

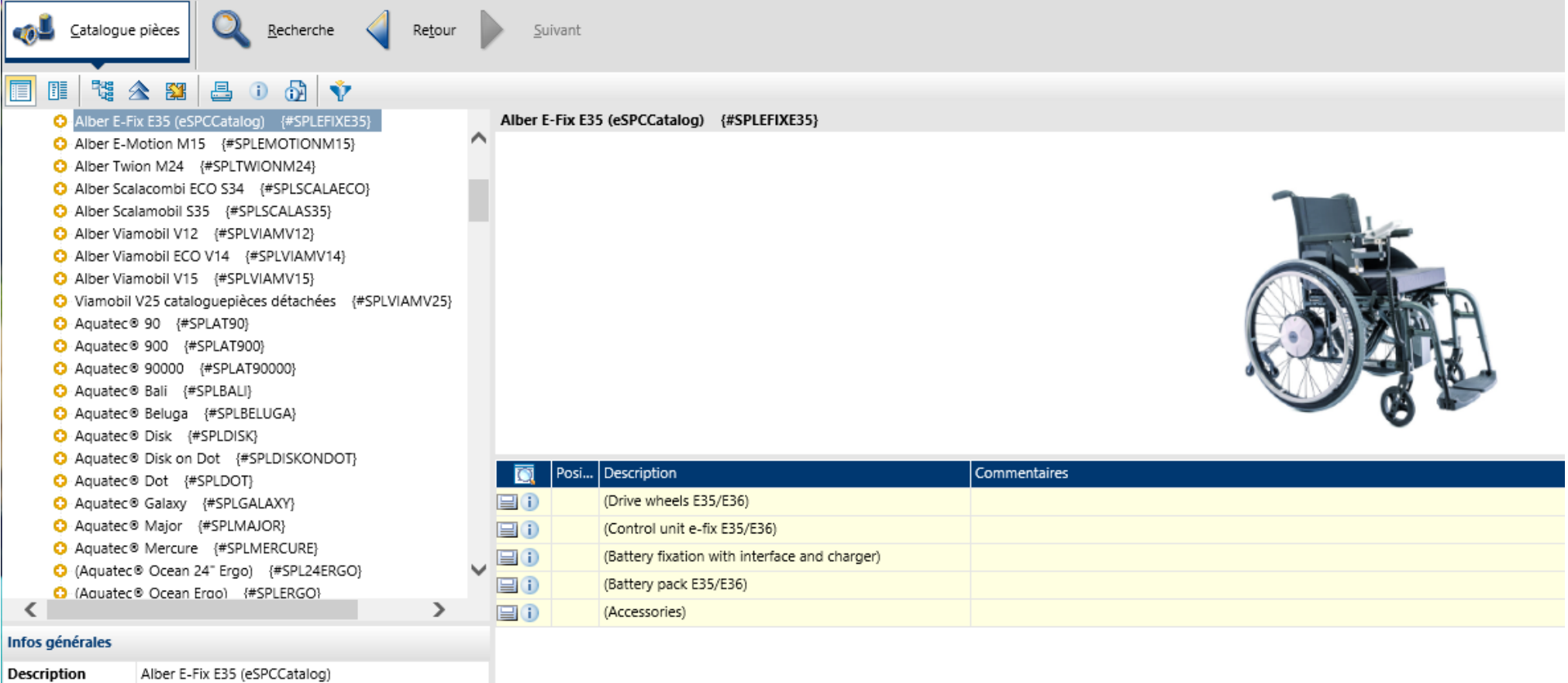

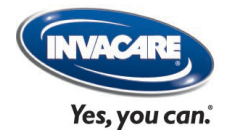

Vous pouvez maintenant entrez le produit 'plus profond' dans la colonne de gauche en cliquant sur: o

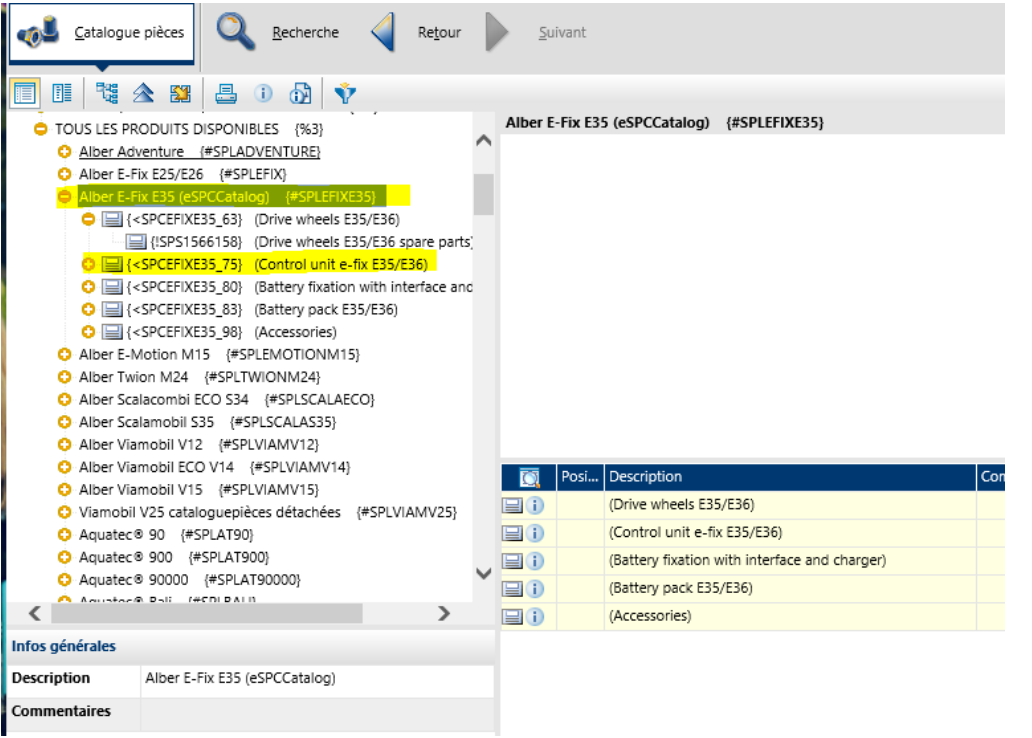

Avec le bouton • vous réduisez l'arborescence.

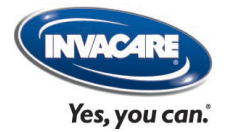

#### C'est aussi possible de continuer par le menu sous le produit même.

Alber E-Fix E35 (eSPCCatalog) {#SPLEFIXE35}

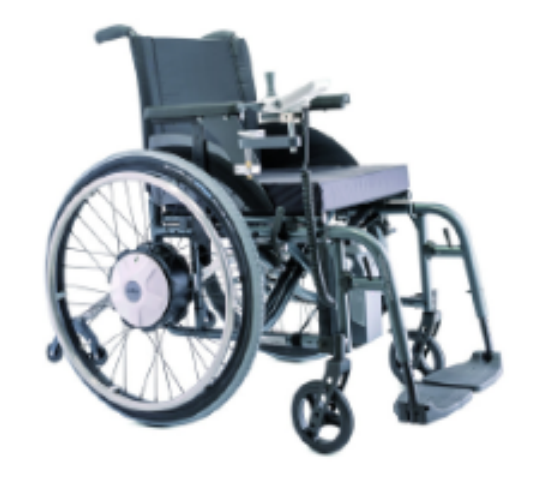

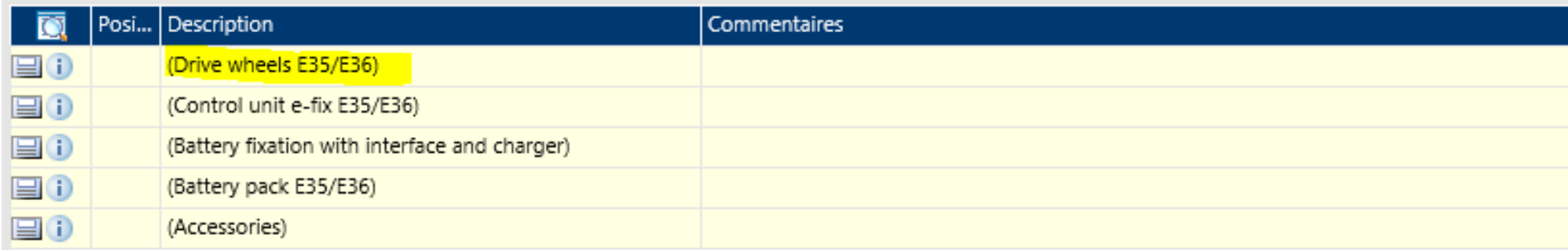

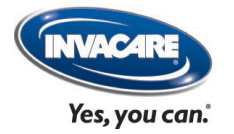

#### Un double clic vous montre la vue éclatée du groupe des pièces détachées de votre choix:

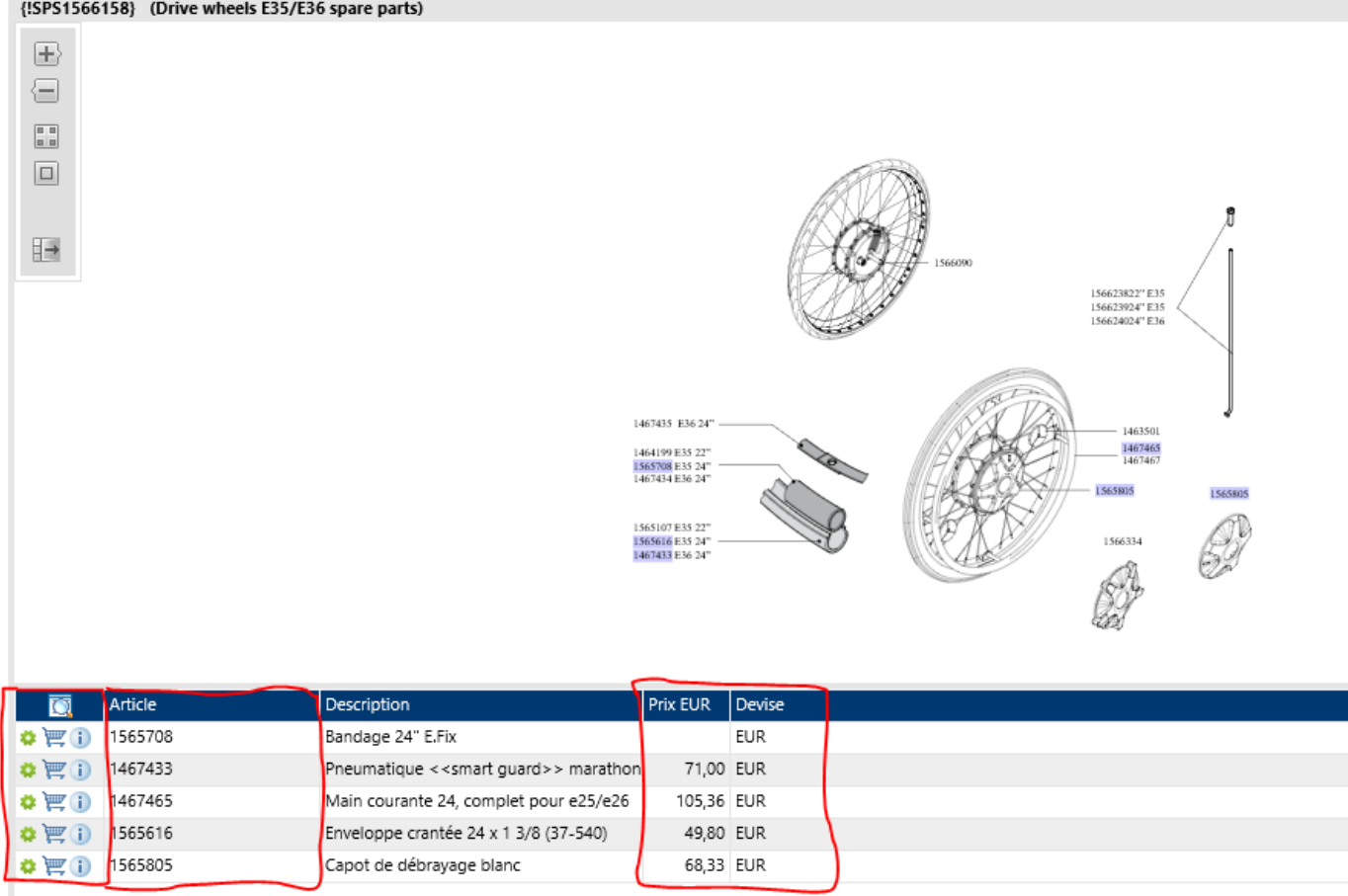

Vous voyez la référence d'article + les prix publiques hors TVA. Si vous avez **niveau d'accès 2 ou 3**, vous pouvez ajouter les articles à votre panier en utilisant l'icône du panier.

Manuel d'utilisation Invacare PRO – Catalogue pièces détachées **Integrity | Innovation | Leadership | Excellence | Accountability**